## 代表的なシーンを最適な設定で撮影できます。 ナイトア 1 **◎ をタッチして、メニューを表示する** イ  $\begin{picture}(160,17)(-0,0) \put(0,0){\line(1,0){10}} \put(15,0){\line(1,0){10}} \put(15,0){\line(1,0){10}} \put(15,0){\line(1,0){10}} \put(15,0){\line(1,0){10}} \put(15,0){\line(1,0){10}} \put(15,0){\line(1,0){10}} \put(15,0){\line(1,0){10}} \put(15,0){\line(1,0){10}} \put(15,0){\line(1,0){10}} \put(15,0){\line(1,0){10}} \put(15,$ 2 "マニュアル設定"を選び、<sup>6</sup>をタッチする <mark>---</mark><br>M\$ ▽二  $\frac{1}{\vert \mathbf{p} \vert}$ **TIGER** H 決定しつ 图  $\begin{array}{c} \bullet \\ \bullet \end{array}$  $\begin{array}{ccccccccccccccccc} \circ & \circ & \circ & \circ & \circ & \circ \end{array}$ ポート レート 3 "シーンセレクト"を選び、<sup>®</sup>をタッチする **2** 動画  $\bullet$  $\boxed{61}$ A Ιö ◪  $\overline{\phantom{0}}$ 【決定】  $183$  $\overline{\bullet}$  $\bullet$   $\bullet$  $\circledcirc$  $\bullet$

4 シーンを選び、<sup>®</sup>をタッチする

シーンを選んで撮影する

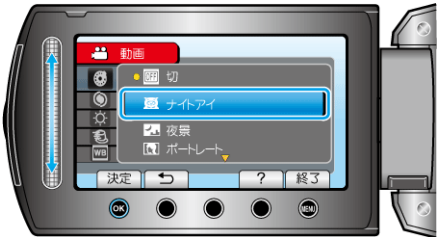

● 設定が終わったら、画をタッチしてください。

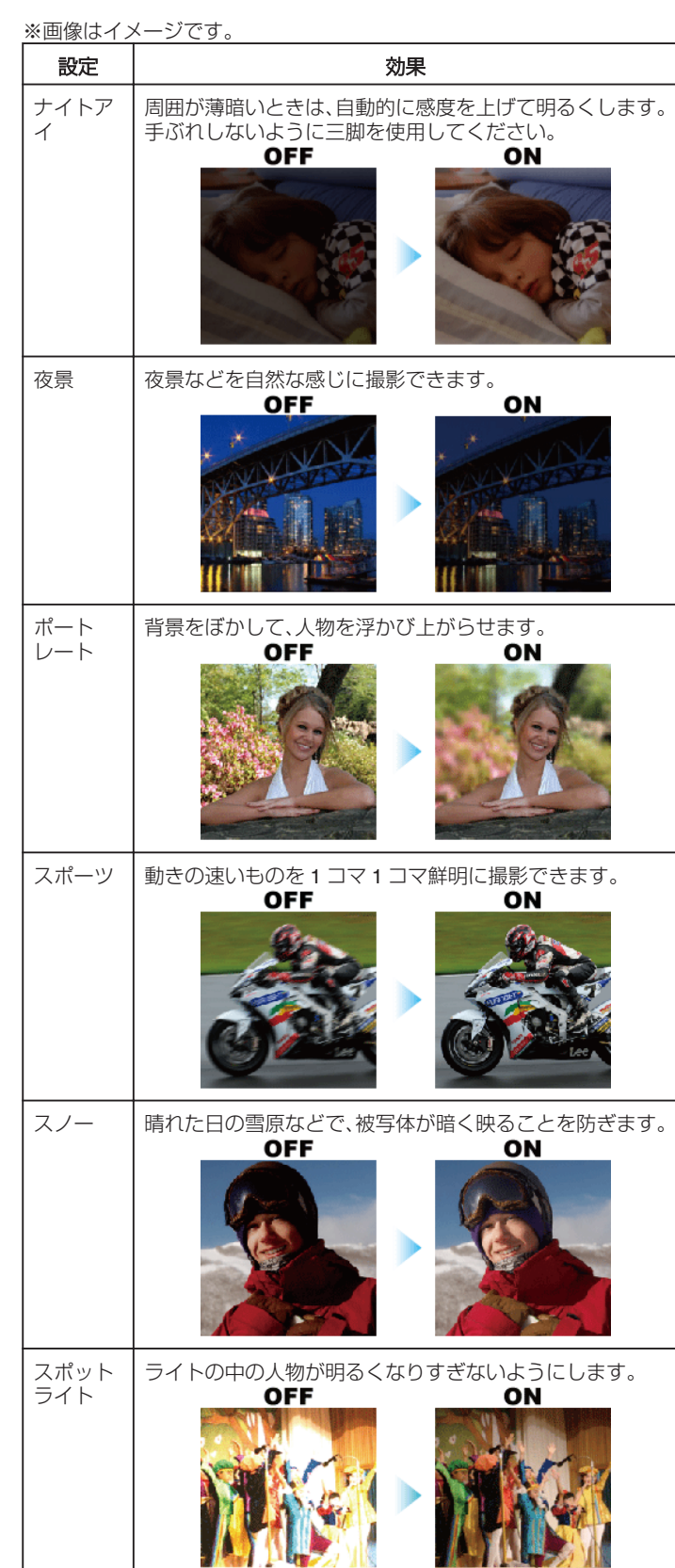